Dopo il login selezionare Segreteria > Concorsi di ammissione e successivamente il dettaglio relativo al concorso per il quale si intende allegare i titoli valutabili

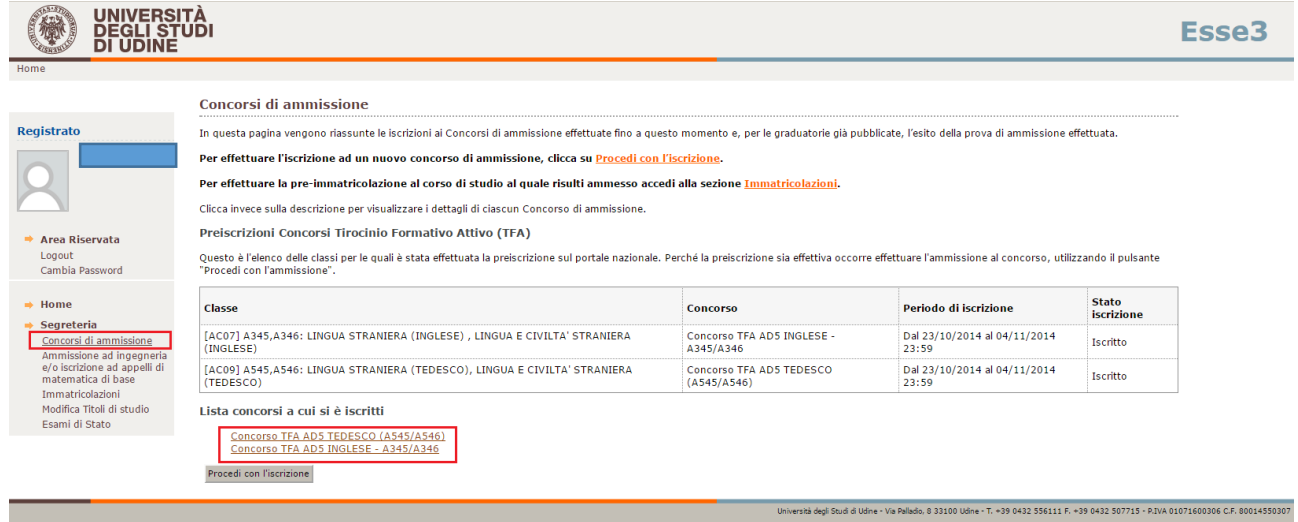

## Selezionare l'apposito pulsante in basso Inserisci/Modifica titoli valutabili

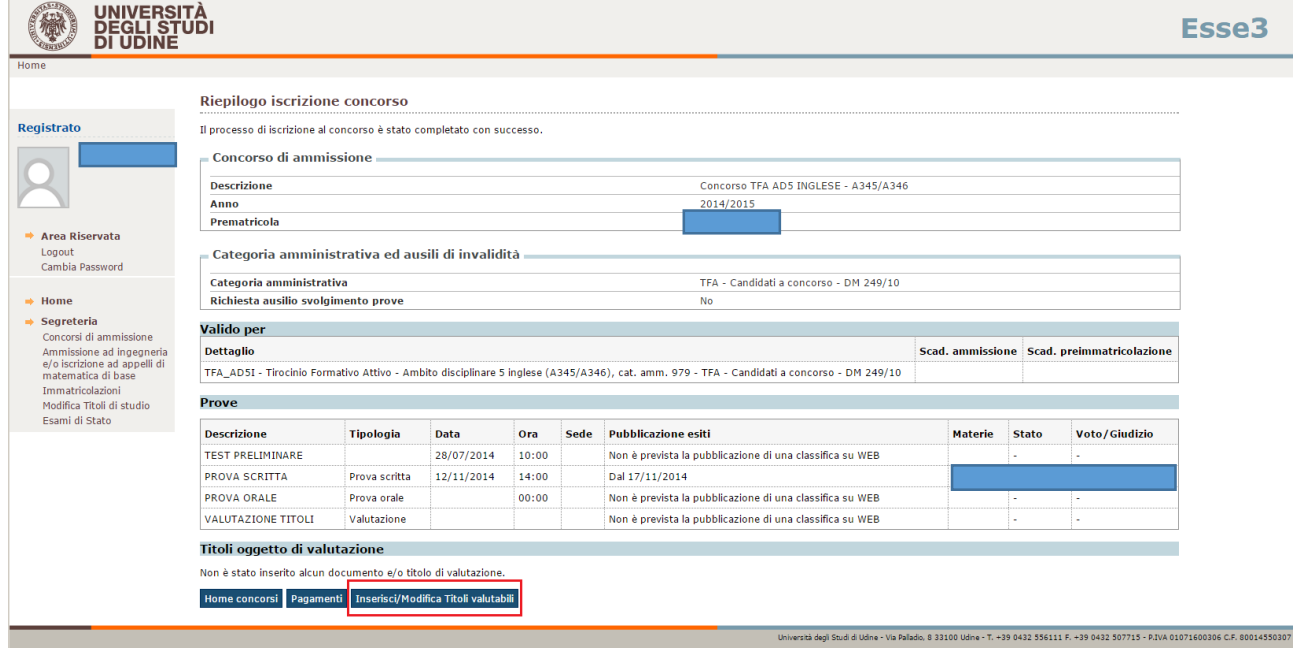

f

Scegliere "Si" e "Avanti"

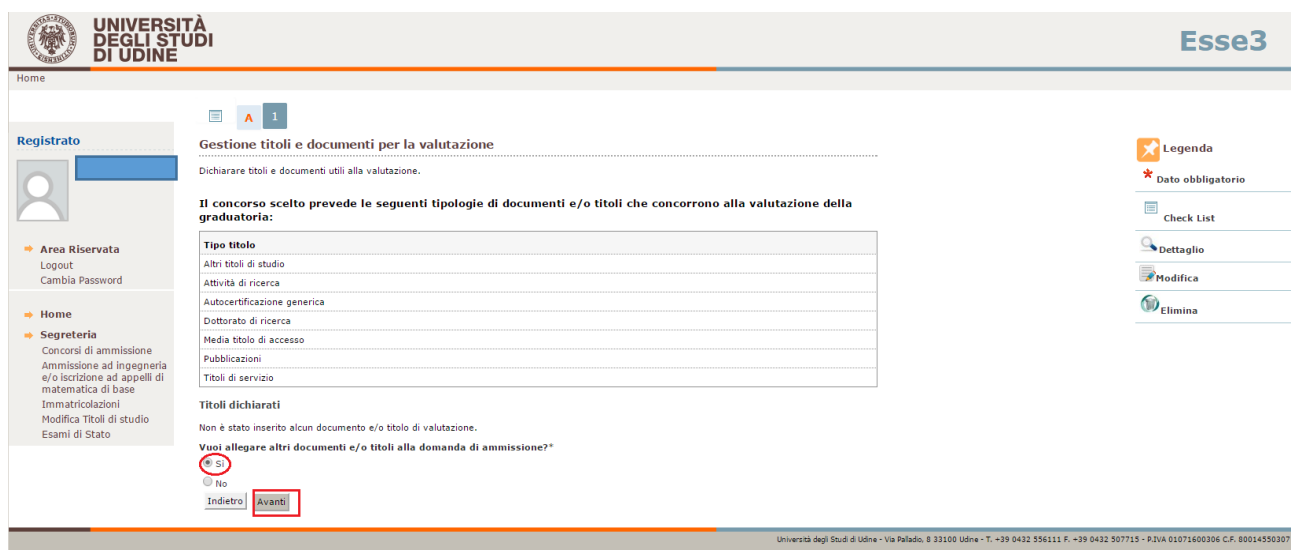

Selezionare la tipologia di allegato, definirne il titolo ed eventualmente la descrizione, caricare il file e selezionare "Avanti"

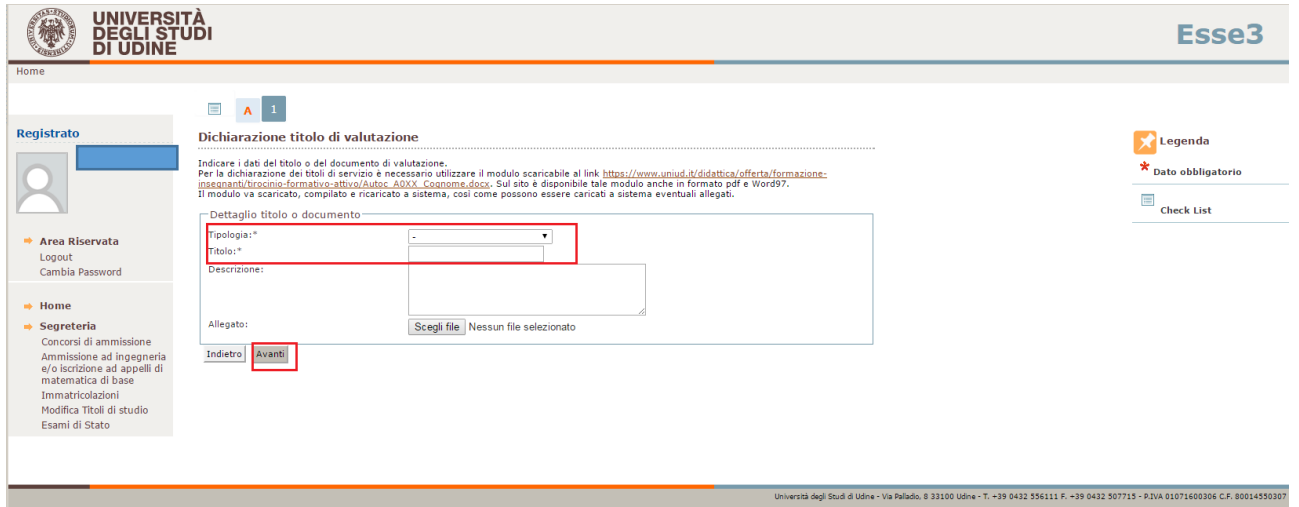

Per procedere al caricamento di nuovi documenti ripetere la procedura scegliendo "Si" e "Avanti" fino al caricamento di tutti gli allegati

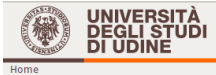

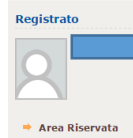

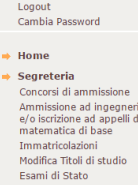

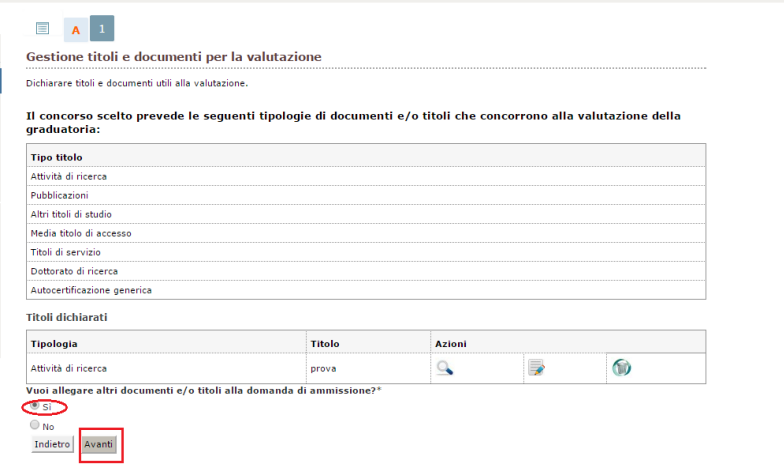

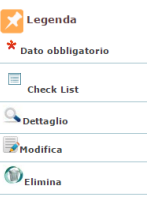